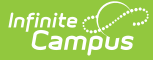

## **Enrollments (Massachusetts)**

Last Modified on 11/13/2024 8:07 am CST

General Enrollment [Information](http://kb.infinitecampus.com/#general-enrollment-information) | State [Reporting](http://kb.infinitecampus.com/#state-reporting-fields) Fields | Special [Education](http://kb.infinitecampus.com/#special-education-fields) Fields

Tool Search: Enrollments

The Enrollments tool displays all current and historical occurrences of a student's enrollment in a district.

By default, enrollment records are listed first by grade level, then by enrollment start date. To reorder the list of enrollments, click the blue hyper-linked headers in the Enrollments Editor list. The list of enrollments can be sorted by Grade, Calendar, Start Date or End Date.

For additional information about creating and/or modifying enrollment records, see the main Enrollments article.

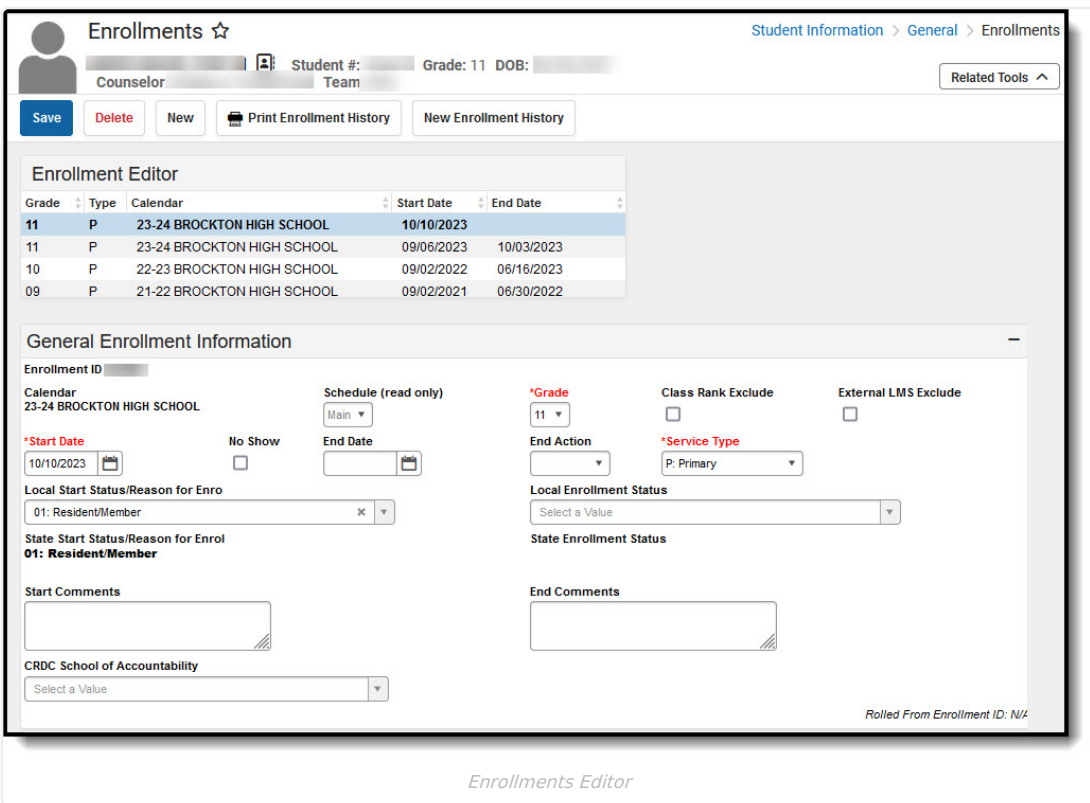

## **General Enrollment Information**

For information about each field in the General Enrollment [Information](https://kb.infinitecampus.com/help/enrollments#general-enrollment-editor) editor, see the General Enrollment Information section of the Enrollments article.

If the **No Show** checkbox is checked, then the Start Date and End Date fields must both be populated with the first instructional day of the calendar.

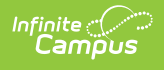

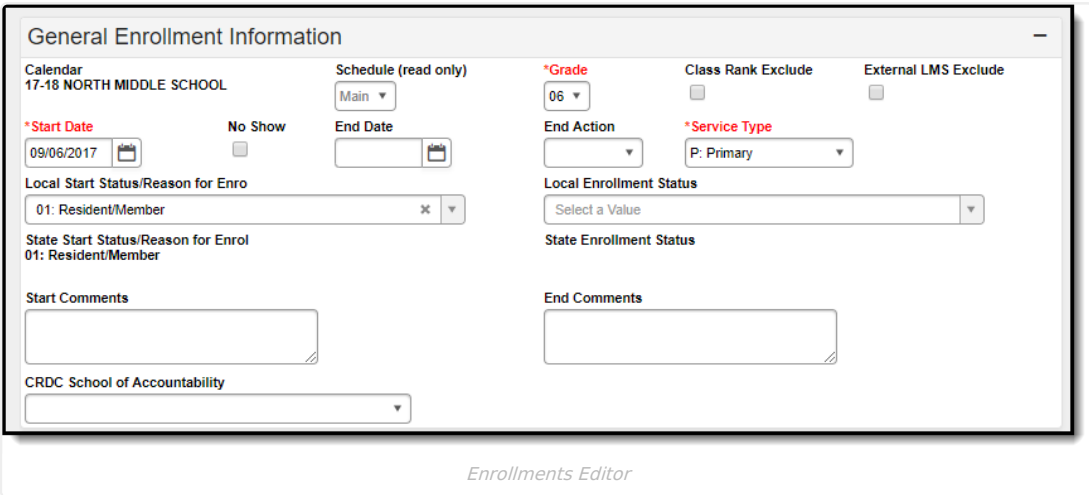

## **State Reporting Fields**

The State Reporting Fields editor contains data elements used in state reporting extracts and federal reporting.

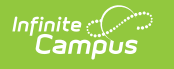

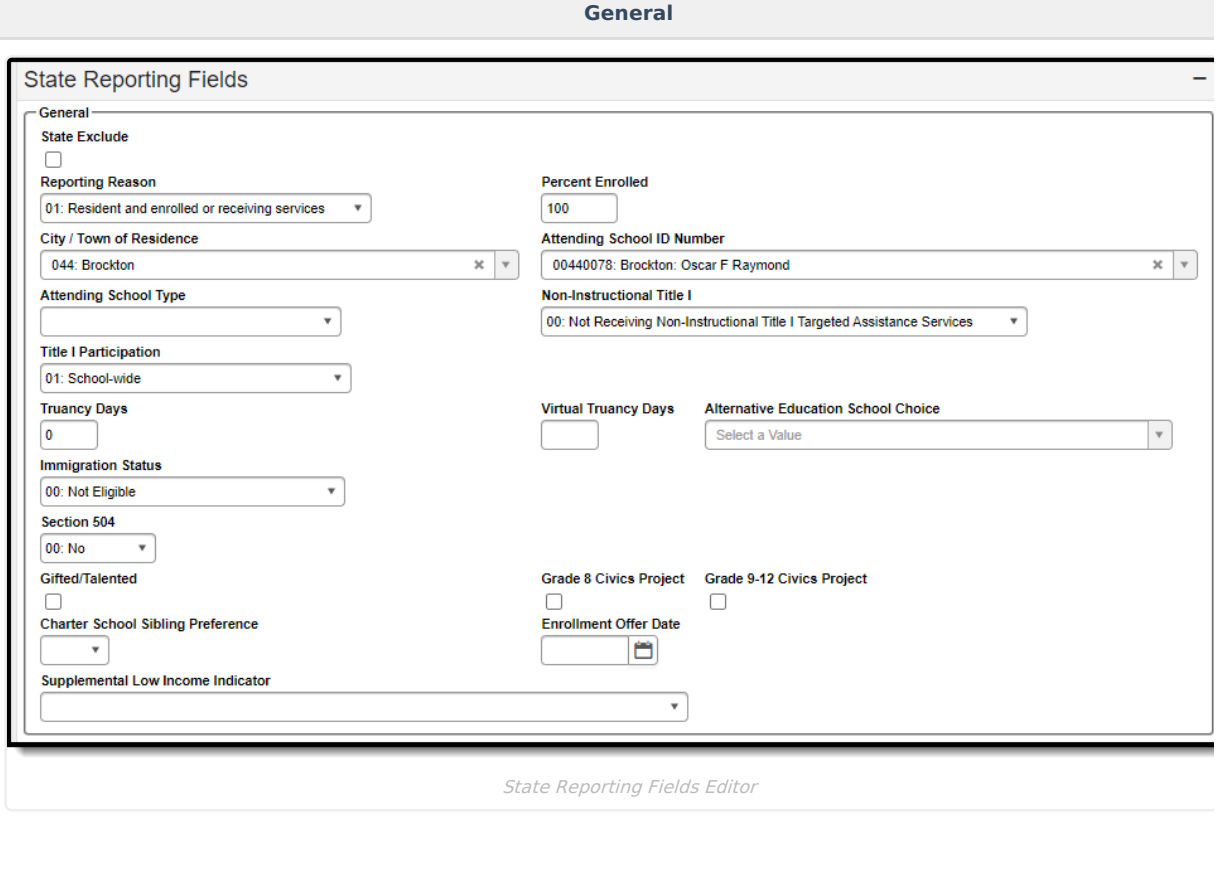

**Career Vocational Technical Education (CVTE)**

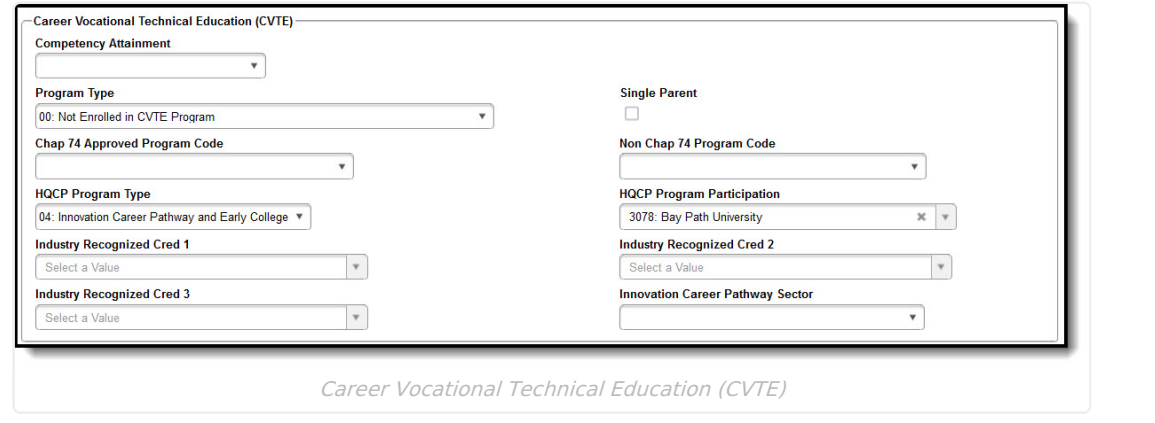

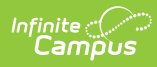

The following fields appear in Massachusetts State Reporting Fields editor. The "Reports Used In" column indicates which state reports draw from each field. Each report name is a link that leads to that report's page, which includes tables of options for each applicable dropdown field.

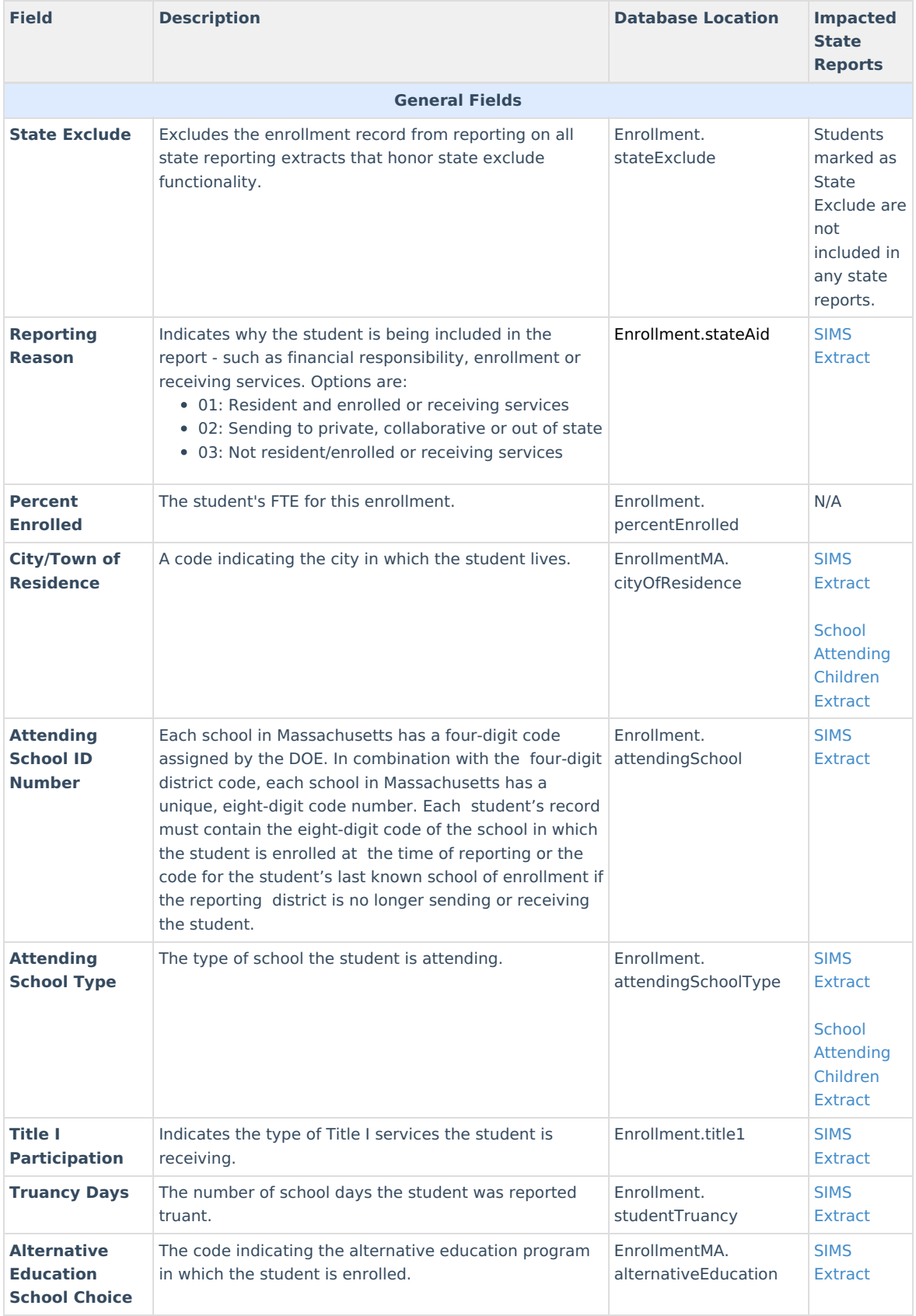

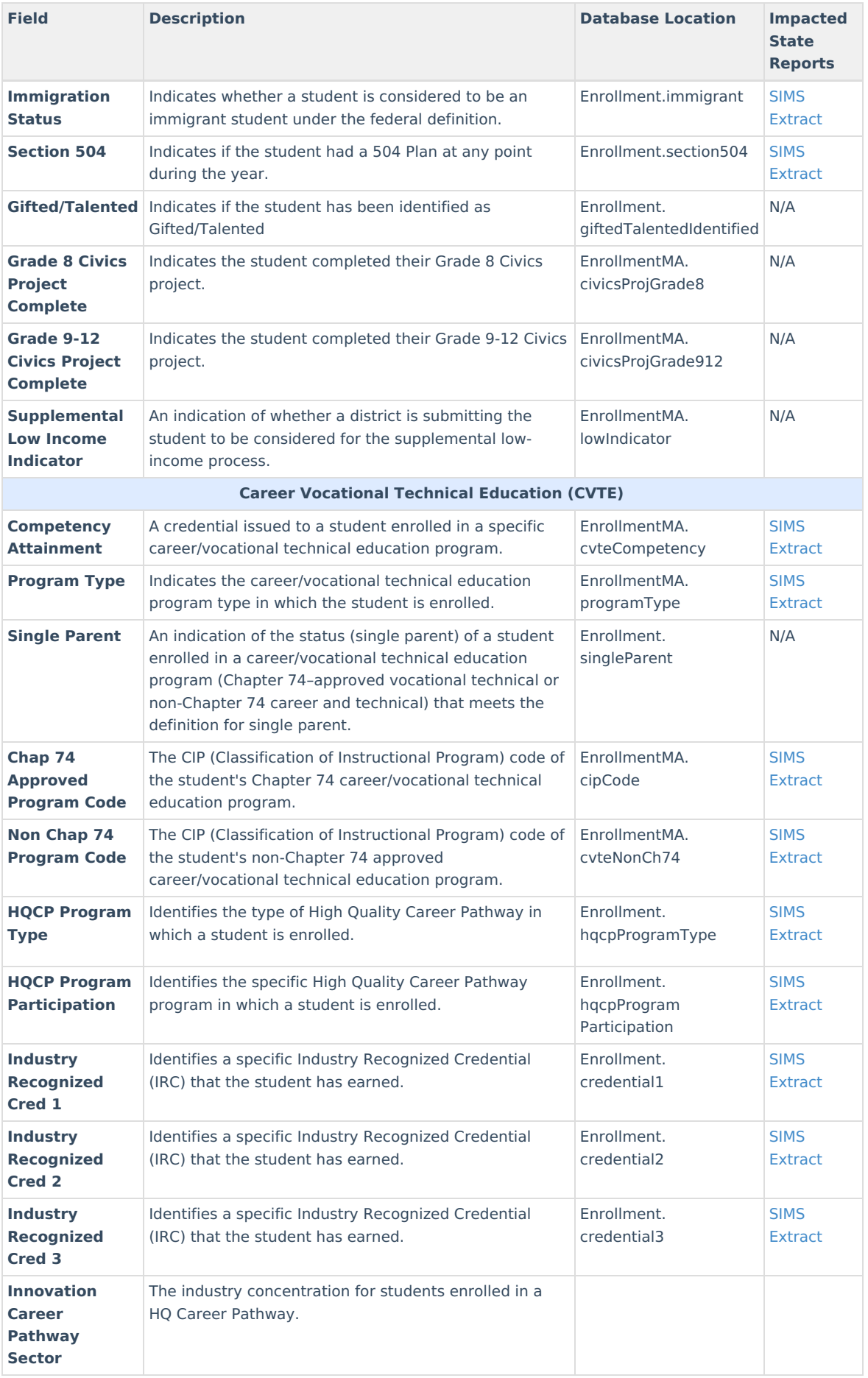

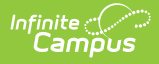

## **Special Education Fields**

The Special Ed Fields editor contains all special education items that need to be indicated on a student's enrollment record for state and local reporting purposes.

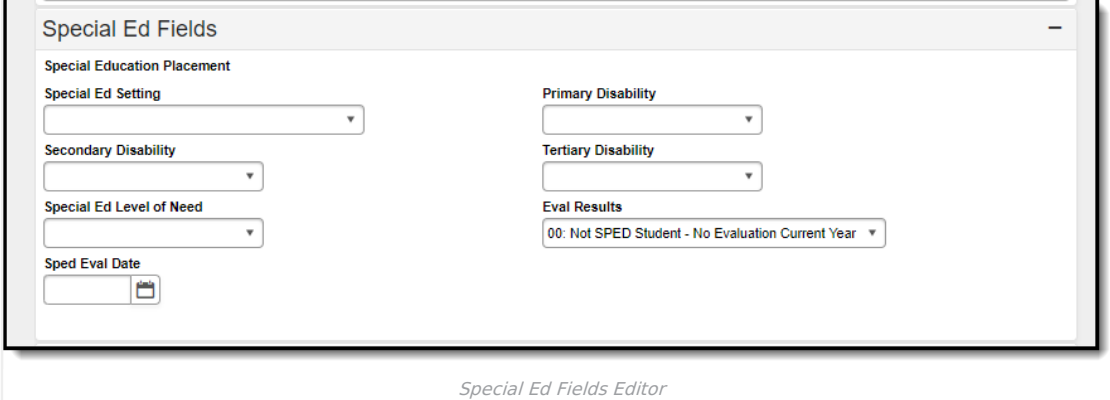

The following fields appear in the Massachusetts Special Ed Fields editor. The "Reports Used In" column indicates which state reports draw from each field. Each report name is a link that leads to the that report's page, which includes tables of options for each applicable dropdown field.

If a student has a locked Special Ed IEP, the value in these fields will be populated with their corresponding values entered on the student's most recent, locked IEP.

The Sped Eval Date field is populated from the value entered on the student's most recent, locked Special Ed Evaluation.

If the student does not have a locked IEP or Special Ed Evaluation, the value entered in these fields remains as is.

The student's primary disability.The student's secondary disability.The student's tertiary disability.The amount and type of service that a student receives inside and outside of the general education environment as determined by the school district upon review of the student's IEP.

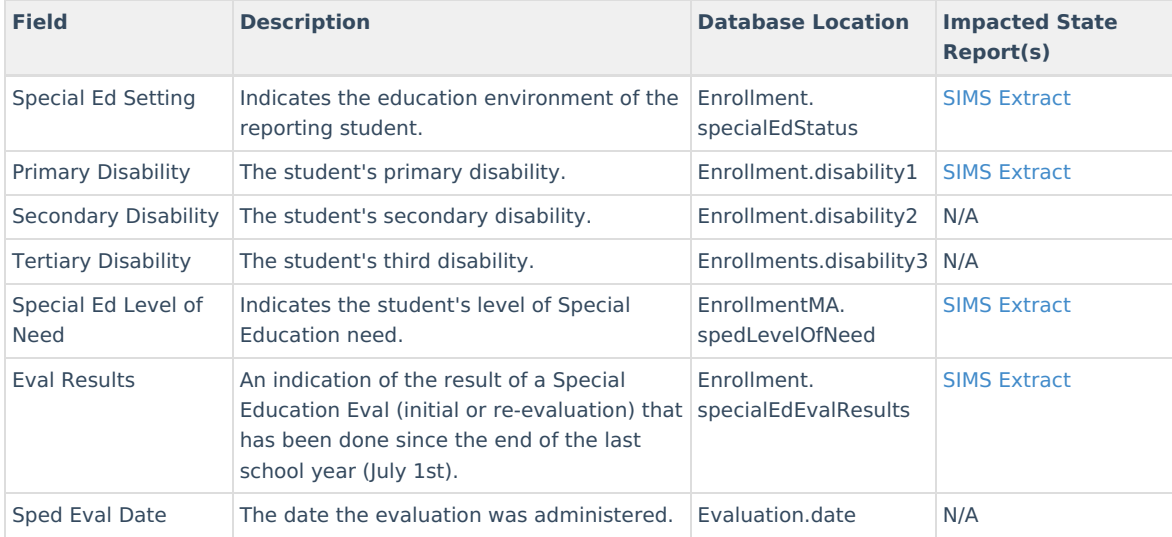